# Mail Dinleme

- [Amaç](#page-0-0)
- [Gereksinimler](#page-0-1)
- [Tasarım Aracı](#page-1-0)
	- [Filtre Tanımlama](#page-3-0)

# <span id="page-0-0"></span>Amaç

Belirlenen zaman aralığında ve kriterlerde mail adreslerini dinleyerek mail geldiğinde ekleri ile birlikte Logo Flow üzerinde iş başlatabilmesi amaçlanmıştır. Bu sayede, mailler üzerinden takip edilen Destek, Teklif gibi birçok iş sürece dahil edilerek ilgili kişilere yönlendirilmesi otomatik olarak sağlanabilir.

# <span id="page-0-1"></span>Gereksinimler

Pop ve Imap protokolleri mail sunucusuna bağlanarak verilen izinler dahilinde maillere erişim sağlar. Bu nedenle Gmail ve Outlook mail sunucularından özel olarak erişime izin verilmelidir.

## Gmail için yapılması gerekenler:

- 1. Tarayıcıdan gmaile giriş yapınız. Sağ üstte, Ayarlar Ayarlar ardından Tüm ayarları göster'i tıklayın.
- 2. Yönlendirme ve POP/IMAP sekmesini tıklayın.
- 3. Pop indirme ve Imap erişimi üzerinden etkin hale getirilir.

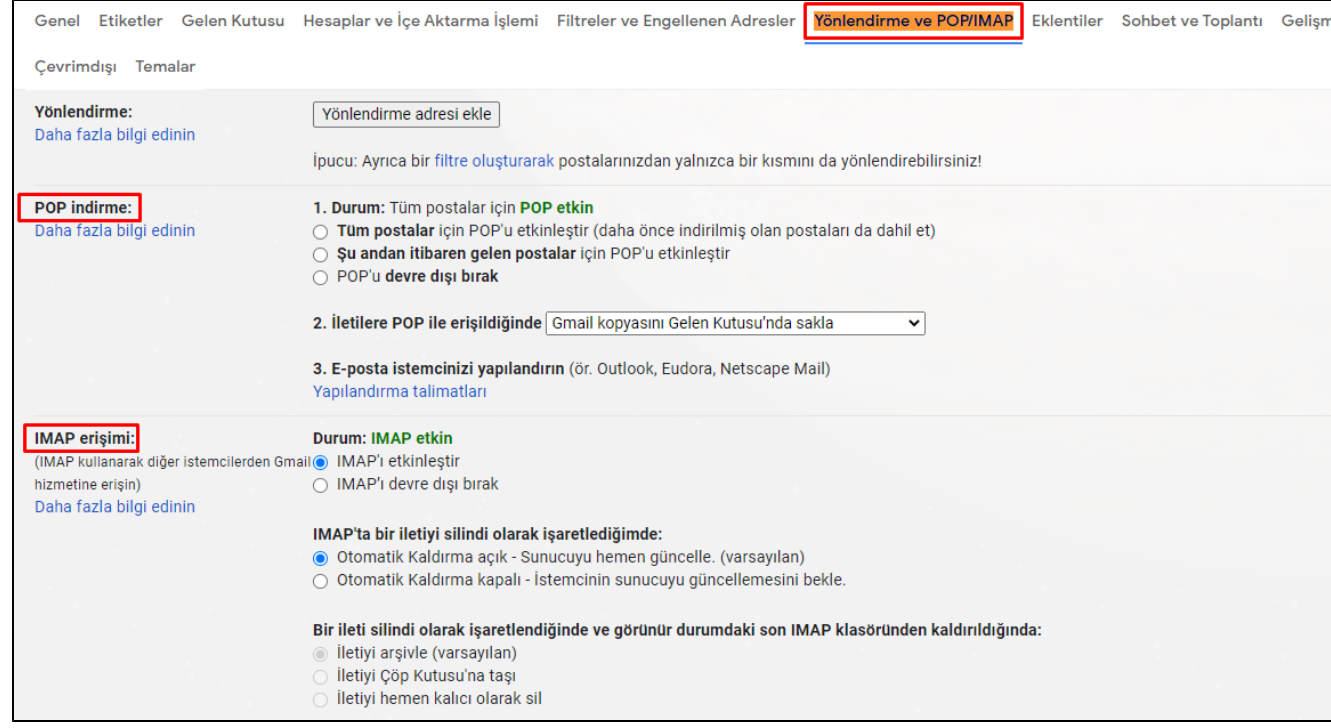

### Outlook exchange hesaplar için yapılması gerekenler :

1. Tarayıcıdan outlook hesabına erişip ayarlar kısmından Pop ve Imap olarak arama yapılmalıdır.

2. Gelen ekranda pop ve imap bilgileri görüntülenir. Bu ekrandan gerekli izinler verilmelidir.

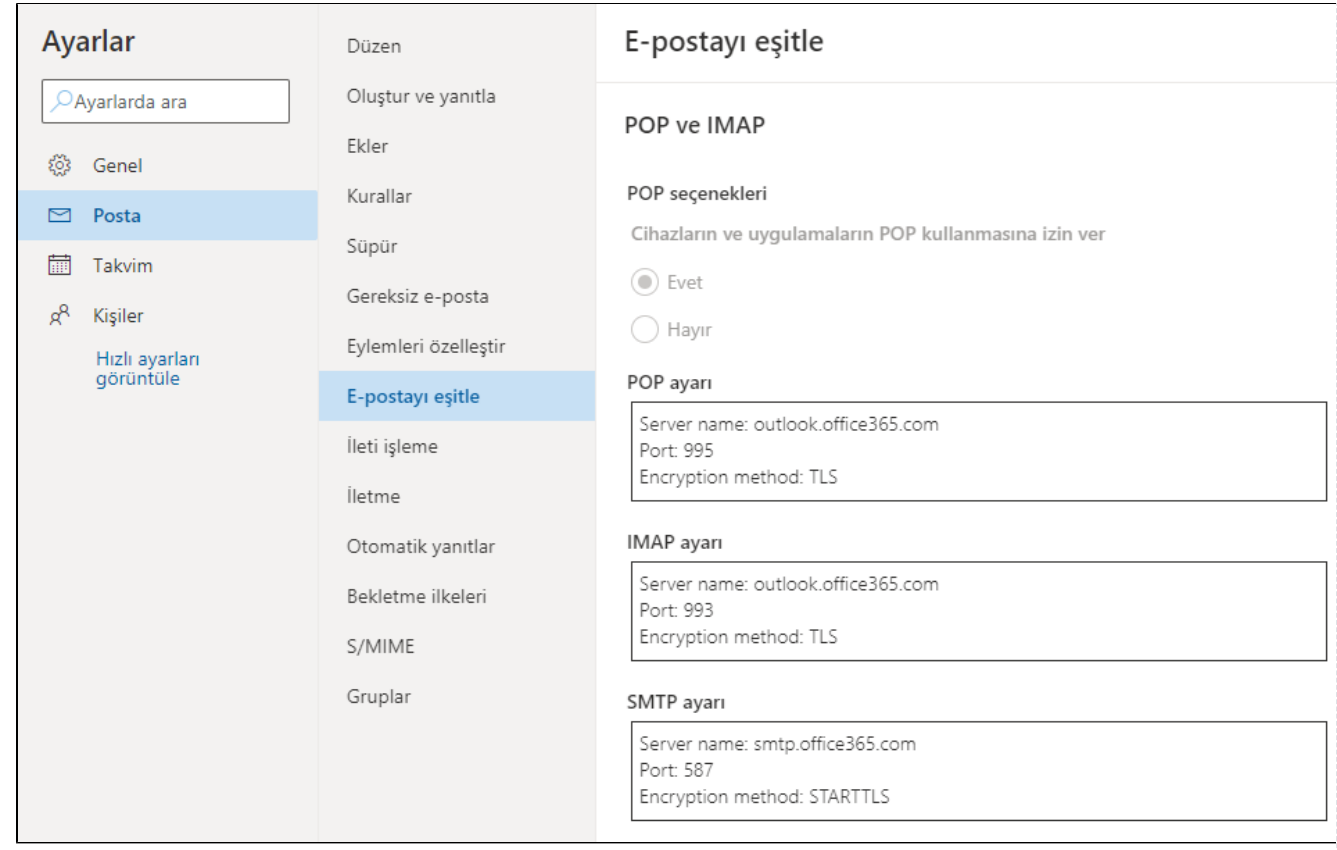

Sisteme girilecek olan mailin host, ip bilgileri,ssl şartları gmail, outlook destek sayfalarından detaylı olarak incelenmelidir.

# <span id="page-1-0"></span>Tasarım Aracı

Tanımlı mail adresine gelen mailin Logo Flow üzerinde iş başlatabilmesi için aşağıdaki işlem adımları takip edilmelidir:

1) Tasarım aracı üzerinde onaya sunulacak sürecin form ve akış tasarımı yapılmalıdır.

E-Posta dinleme özelliğinin kullanıldığı [Destek Süreci](https://docs.logo.com.tr/pages/viewpage.action?pageId=50688323) örnek akışını inceleyebilirsiniz.

2) Maili devamlı dinleyerek bir mail geldiğinde otomatik iş başlatabilmek için Tasarım Aracı Genel İşlemler bölümünden; E-Posta Dinle| İş Başlat tipinde bir Otomatik Süreç Tanımı yapılmalıdır.

Tip: Mail adresinde gelen mailleri dinleyerek iş başlatmak için E-Posta Dinle| İş Başlat seçilmelidir. Tip bölümündeki diğer seçimlerin detaylı anlatımı için [tıklayınız](https://docs.logo.com.tr/pages/viewpage.action?pageId=41156905#Genel%C4%B0%C5%9Flemler-OtomatikS%C3%BCre%C3%A7Tan%C4%B1mlama).

Başlatan Kullanıcı: Otomatik başlatılacak işi, portal tarafında Başlatan olarak görüntülenecek kişi bilgisidir.

Otomatik başlatılan işlerde kullanmak adına bir kullanıcı oluşturup bu bölümde o kullanıcı seçilebilir. Bu sayede işin sistem tarafından başlatıldığı anlaşılır. bknz. [Kullanıcı Tanımlama](https://docs.logo.com.tr/pages/viewpage.action?pageId=30002170)

Başlatılacak İş Akışı: Mail adresine mail geldiğinde Logo Flow üzerinde otomatik başlatılacak iş akışı seçilir.

Email: Dinlenecek mail adresinin tanımlandığı alandır.

Şifre: Dinlenecek mail adresinin şifresinin tanımlandığı alandır.

Sunucu Bilgileri: Dinlenecek mail adresinin sunucu bilgisidir.

Doğrulama Tipi: Dinlenecek mail adresinin kimlik doğrulama tipi bilgisidir. Basic veya Modern seçimi yapılabilir. Varsayılan olarak Basic tipi seçili gelir. Modern seçildiği takdirde; ClientId ve TenantId bilgilerinin de girilmesi gerekmektedir. Bu bilgiler girilmeden tanım kaydedilemez.

\*Azure üzerinde SMTP ve IMAP izinlerinin nasıl tanımlanması gerektiğine ve ClientId - TenantId bilgilerinin nasıl elde edileceğine dair bilgilere [buradan u](https://docs.logo.com.tr/x/3AsABg)laşabilirsiniz.

\*Basic authenticationda gmail üzerinden mail gönderiminde sorun yaşayan sistemler(Multifactor kullanı lıyorsa) aşağıdaki adımları kontrol etmelidir.

<https://support.google.com/accounts/answer/185833?hl=TR>

Port Numarası: Dinlenecek mail adresinin port bilgisidir. Varsayılan olarak IMAP Port bilgisi gelmektedir.

Gmail Imap Bilgileri ; Port No = 993, host = [imap.gmail.com](http://imap.gmail.com) Gmail Pop Bilgileri ; Port No = 995, host = [pop.gmail.com](http://pop.gmail.com)

Microsoft Outlook, Exchange Imap Bilgileri ; Port No = 993, host = [outlook.office365.com](http://outlook.office365.com) Microsoft Outlook, Exchange Pop Bilgileri ; Port No = 995, host = [outlook.office365.com](http://outlook.office365.com)

SSL Kullan: Varsayılan olarak işaretli gelmektedir.

Protokol: Hangi protokol üzerinden işlem yapılacağının seçildiği alandır. Varsayılan olarak IMAP gelmektedir.

#### IMAP

Imap ile birden fazla cihaza aynı anda mail servisi verilebilmektedir. Mail verileri sunucu tarafında tutulup bilgisayara herhangi bir indirme işlemi yapılmamaktadır. Gelen maillerin bayrakları değiştirilebilir ve farklı klasörlere aktarma işlemi yapılabilmektedir(Gelen kutusu, ertelenenler vs).

#### Çalışma Mantığı :

Sistem ilk defa çalıştırılırken son mailin id si alınır ve sonraki isteklerde son mailin id si başlangıç verilerek yeni gelen mailler listelenir. Kullanıcının belirlediği sıklıkta tekrar dinleme yapılır. Yeni maillerin filtre edilmesi için text alanı açılmıştır. İstenilen mail çıktıları (BODY, TITLE , FROM) sistemde tsq sorgusuyla yazılarak filtrelenebilir. Pop üzerinde de aynı destek sağlanmaktadır.

#### Pop

Pop protokolü Imape göre eski bir protokoldür. Pop tek yönlü çalışır. Sistemde gelen maili bir cihazdan görüntülersek , bağlı diğer cihazlarda silinme , maile erişememe gibi problemler oluşabilir. Güncel sunucularda pop ve imap desteği olup sıklıkla imap tercih edilmektedir.

#### Çalışma Mantığı :

Kullanıcı sisteme login olduğunda adına bir txt dosyası oluşturulur ve sistemdeki mail idleri txt ye kaydolur. Yeni gelen mailerin tespiti için mail id leri tekrar listelenir. Prototipte kayıtlı değil ise yeni mail olarak algılanır ve sistemde gösterilir. Yeni mail id leri txt dosyasına kaydedilir. Kullanıcının belirlediği sıklıkta tekrar dinleme yapılır

Filtre: Tanımlı mail adresine gelen maillerin belirli bir filtreden geçerek Logo Flow tarafında iş başlatması istenirse bu bölümden tanımlama yapılması gerekmektedir.

# <span id="page-3-0"></span>Filtre Tanımlama

Gelen mailin TITLE, BODY, TO, CC alanlarına göre filtreleme işlemi yapılabilmektedir. Bu bölümde T-SQL formatında sorgu yazılmaktadır.

## Örnek 1

İstek: Konusunda Hata ifadesi geçen mailler için iş başlatılsın.

Filtre: TITLE like '%Hata%'

# Örnek 2

İstek: [ornek@mail.com](mailto:ornek@mail.com) adresinden gelen mailler için iş başlatılsın.

Filtre: FROM= 'ornek@mail.com'

# Örnek 3

İstek: TO da [ornek@mail.com](mailto:ornek@mail.com) adresine gelen ve konusunda Teklif Bilgisi ifadesi geçen mailler için iş başlatılsın.

Filtre: TO= 'ornek@[mail.com](http://mail.com)' AND TITLE like '%Teklif Bilgisi%'

# Örnek 4

İstek: Reply mailleri dışındaki mailler için iş başlatılsın.

Filtre: ISREPLY='false'

Dosyaları Dahil Et: Dinlenen mail adresine gelen maillerdeki ekler otomatik başlatılan işin dosyalar bölümüne dahil edilmek isteniyorsa seçim yapılması gerekmektedir.

Dinleme Sıklığı: Servis dinleme sıklığının tanımlandığı bölümdür. Varsayılan değer olarak 20 dakika gelmektedir. Minimum 5 dakika olarak belirlenebilir.

Mail Dinleme tipli otomatik süreç tanımları NWFCONFIG tablosunda tutulmaktadır.

- Tasarım aracı üzerinden ilk tanım yapıldığında ilgili mail adresine gelen en son mailin id bilgisi VALUE kolonuna yazılır. Bu sayede; tanım yapılmadan önce mailler için iş başlatılmaz. Her iş başlatma sonrasında başlattığı mailin id değerini bu kolondaki değer ile günceller.
- Sistem otomatik olarak işi başlatırken her zaman tanımda verilen filtreye ek olarak; VALUE kolonundaki değeri de kontrol eder ve burada belirtilen değerden büyük olan mailler için iş başlatır.

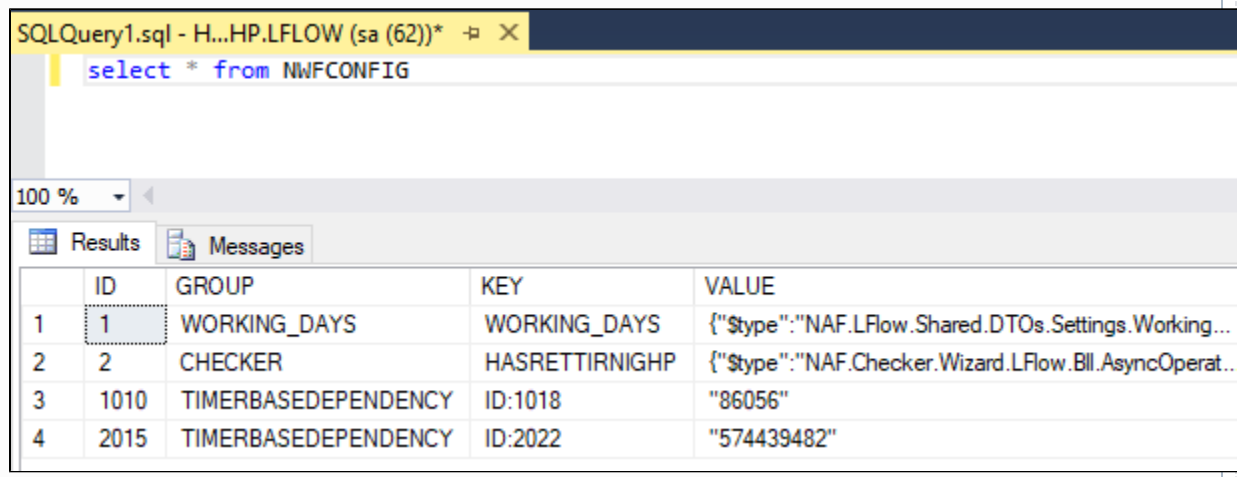

Otomatik olarak başlatılan işler; LFLOW veritabanı üzerindeki WORKFLOW\_LOCKTABLE tablosunda tutulmaktadır.

KEY: Akış Id Değeri\_Otomatik Süreç Tanımı Id Değeri\_Otomatik olarak başlatılan mail kaydının id bilgisi

STORAGEDID: Akış Id bilgisi

USERID: Başlatan Kullanıcı id bilgisi

LOGDATE: Otomatik başlatılma tarihi

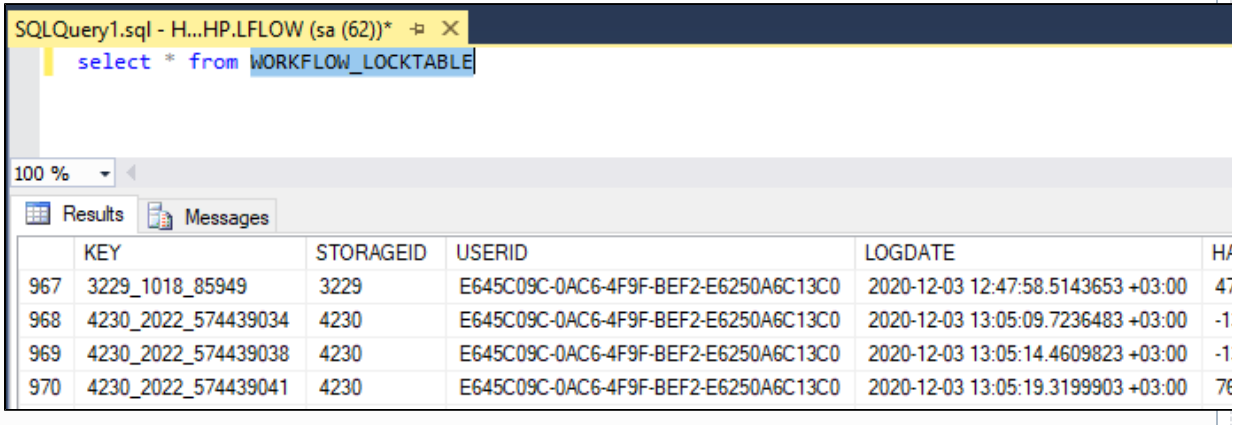

Logo Flow üzerinde onayı başlatılmış ve sonuçlandırılmış bir işi tekrar istenilen bir adımdan başlatmak için; [İş Takip](https://docs.logo.com.tr/pages/viewpage.action?pageId=50660399) sayfasından ilgili iş bulunarak kopyalama işlemi gerçekleştirilmelidir.